**会員登録方法**

# **①会員登録ボタンをクリック**

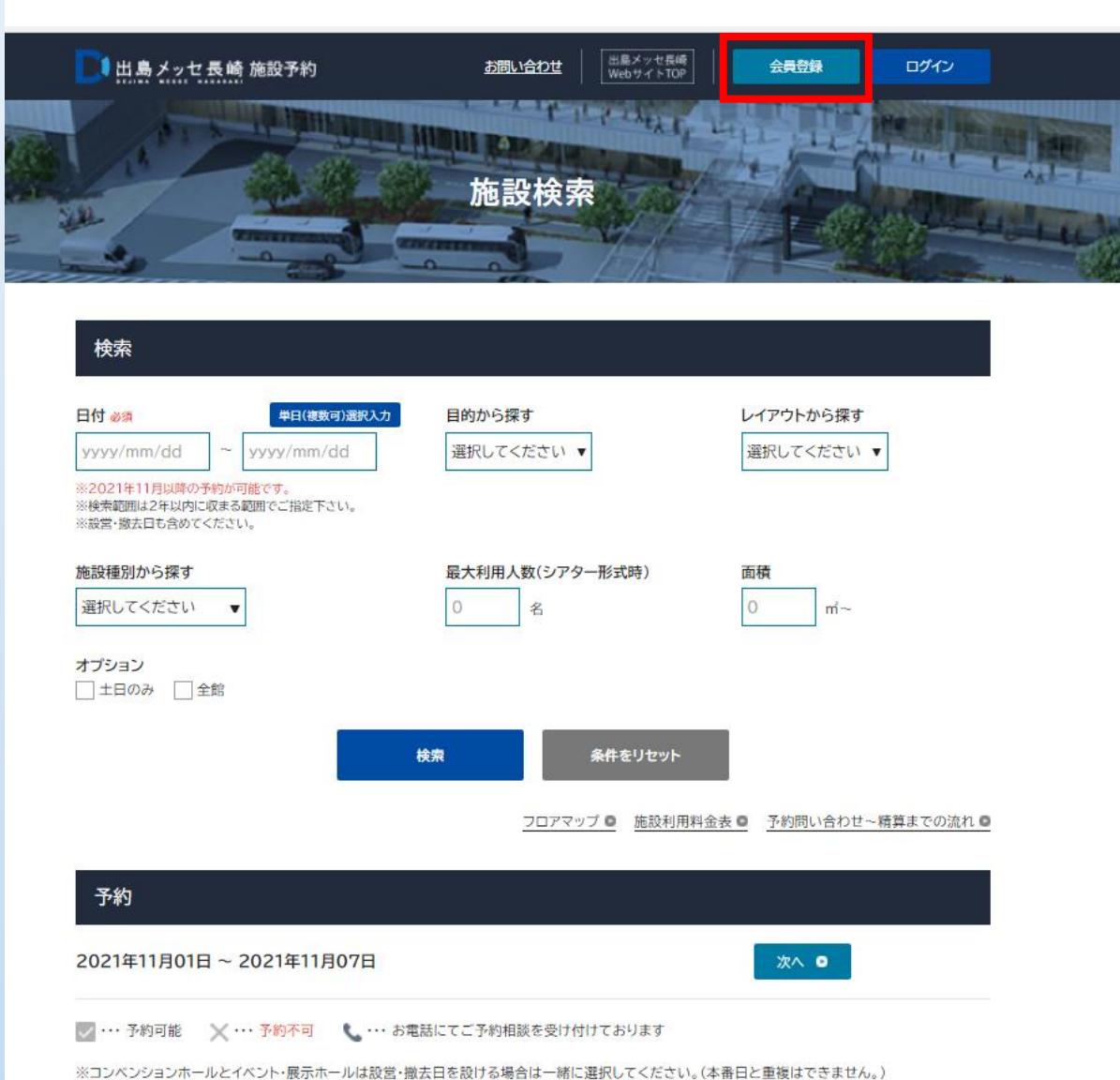

#### **②必須事項をご入力ください**

※お分かりにならないところは一旦「ダミー」や「123456」等で結構ですが、 「必須」マークは埋めてください

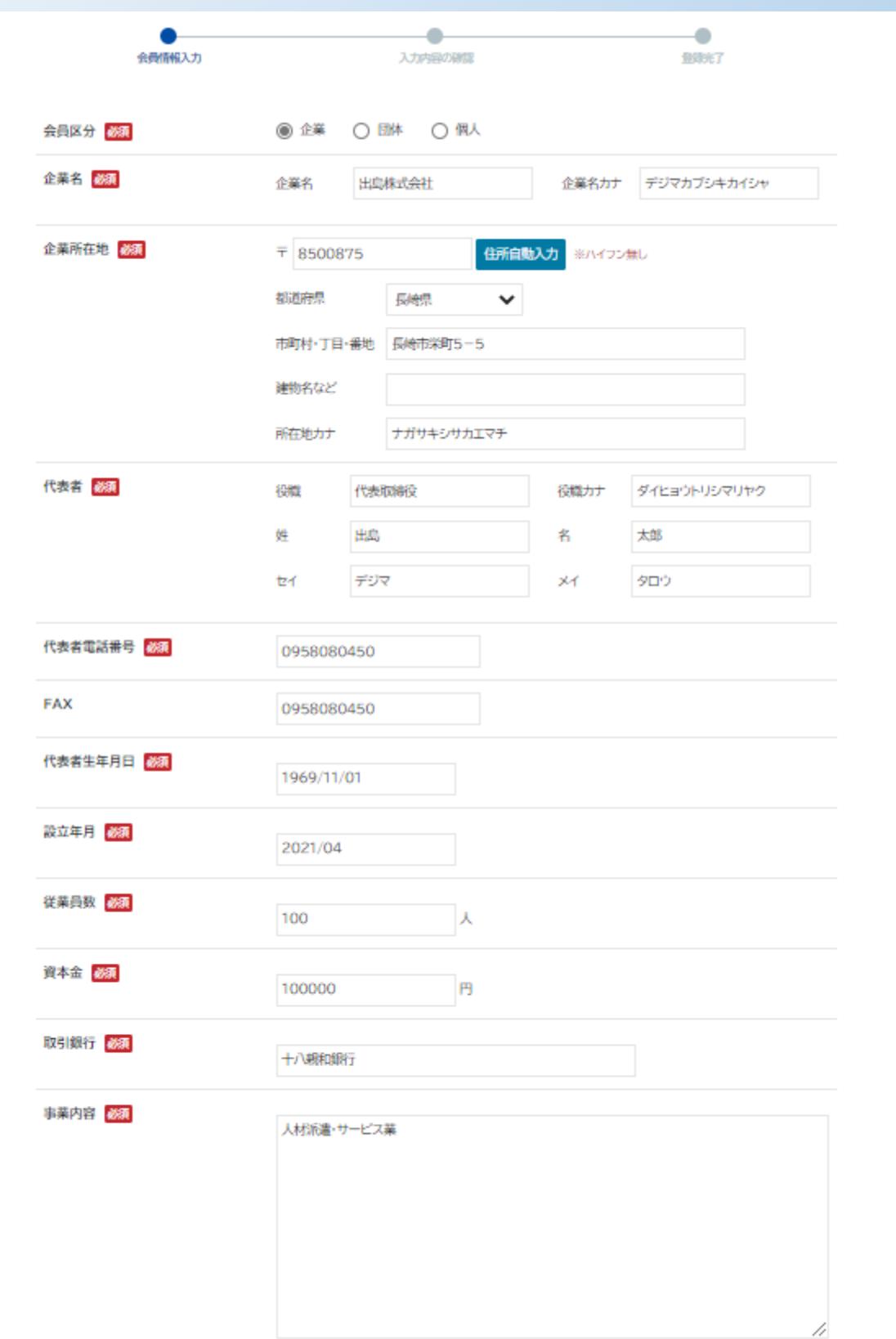

# **③引き続き、必要事項をご入力いただき、最後に「入力内容を確認する」を押してください**

※連絡者=担当者とし、連絡先をご入力ください ※メールアドレス、パスワードはログイン時に必要ですので、 お忘れなきようご注意ください

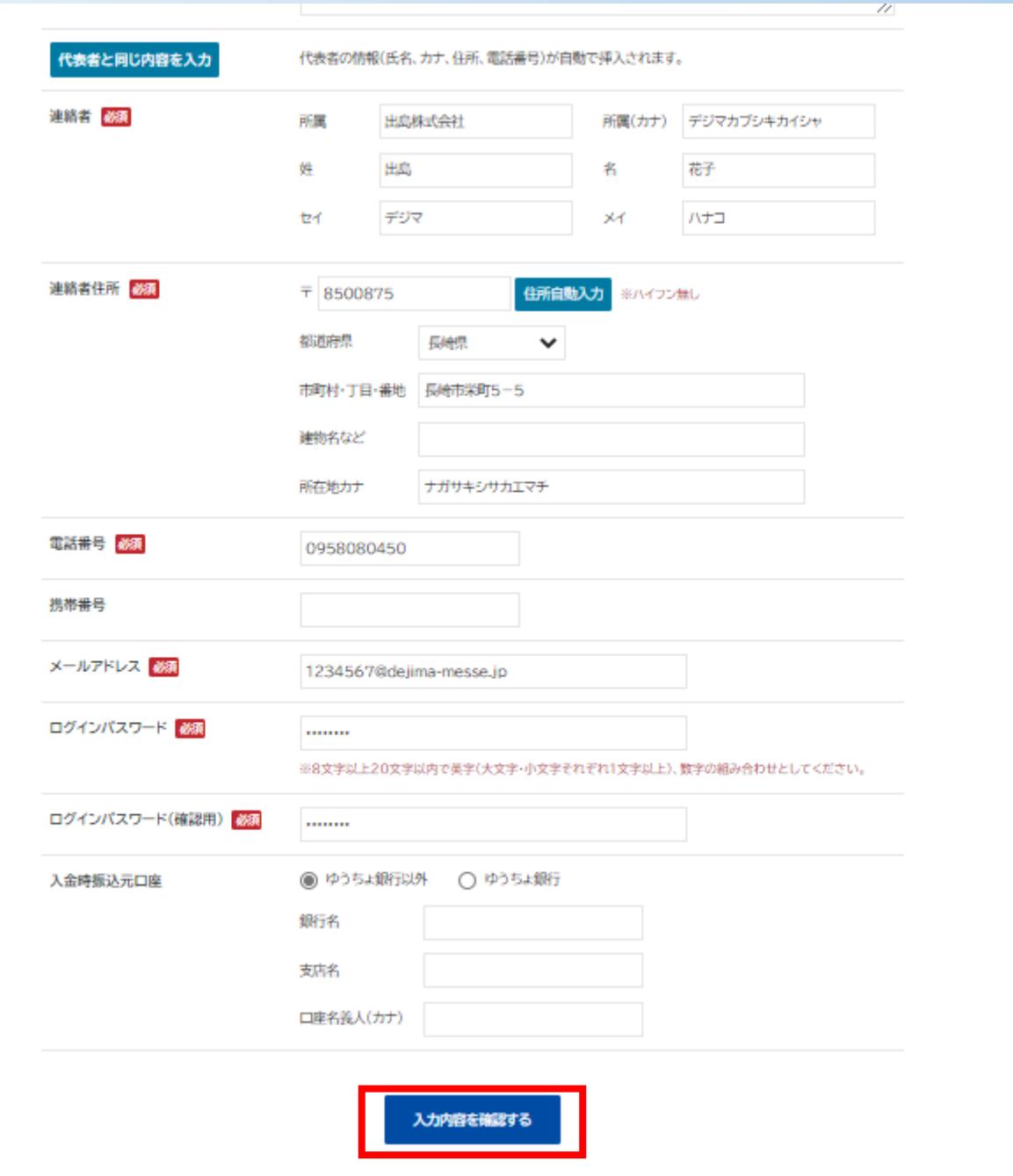

### **④入力内容を最終確認いただき、「この内容で会員登録する」を押してください**

--

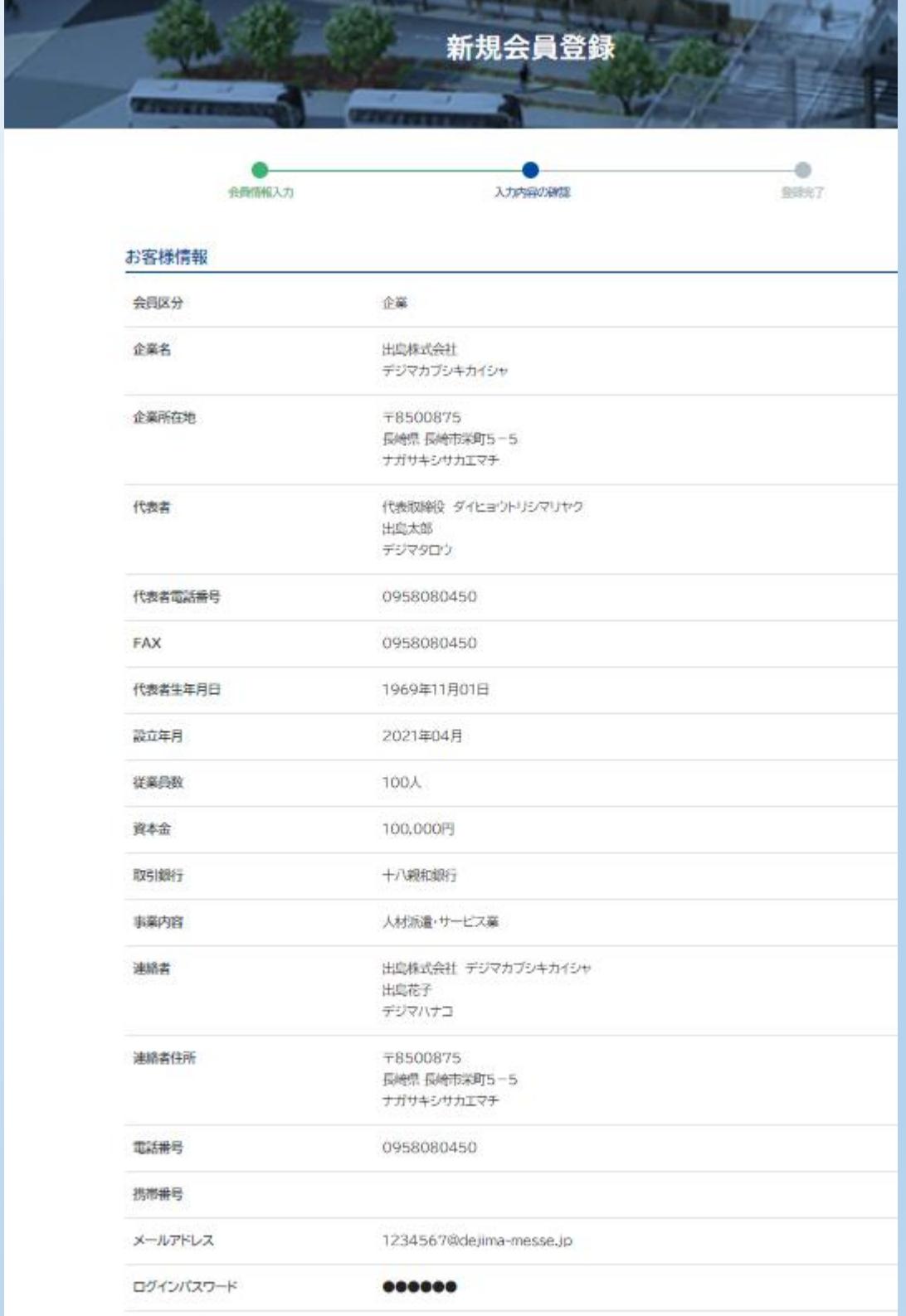

入金時振込元口座

**⑤登録完了です**

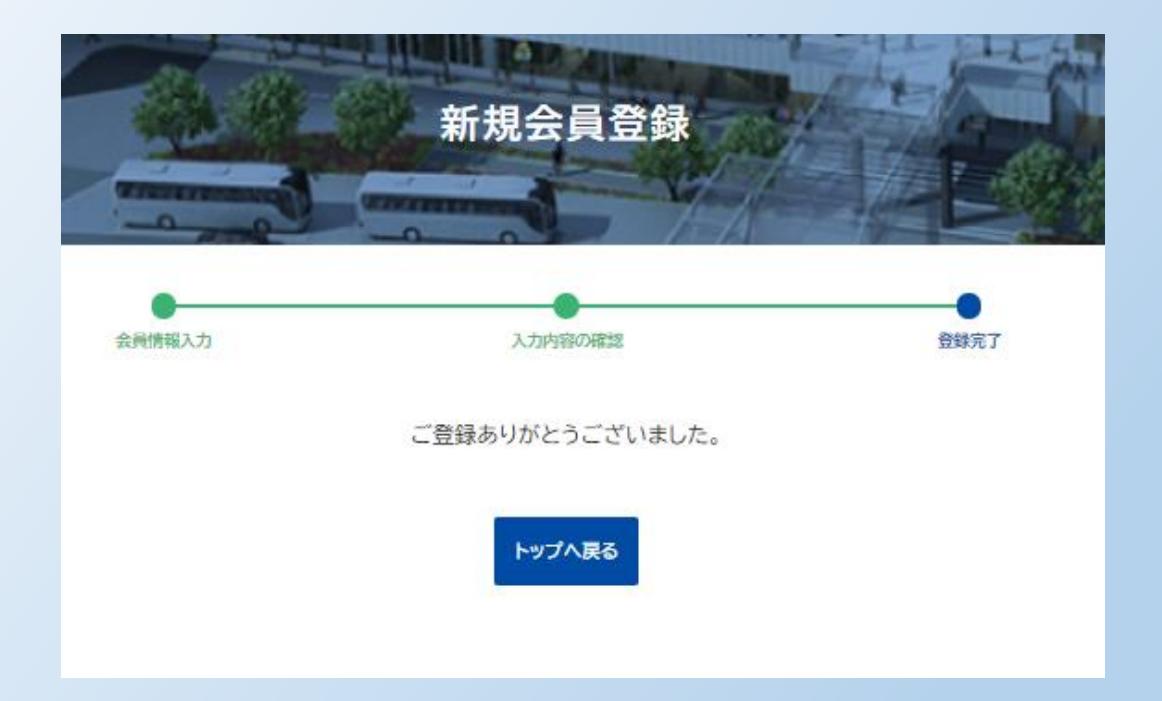

#### **⑥ご登録いただいたアドレスにメールが届きますのでご確認ください**

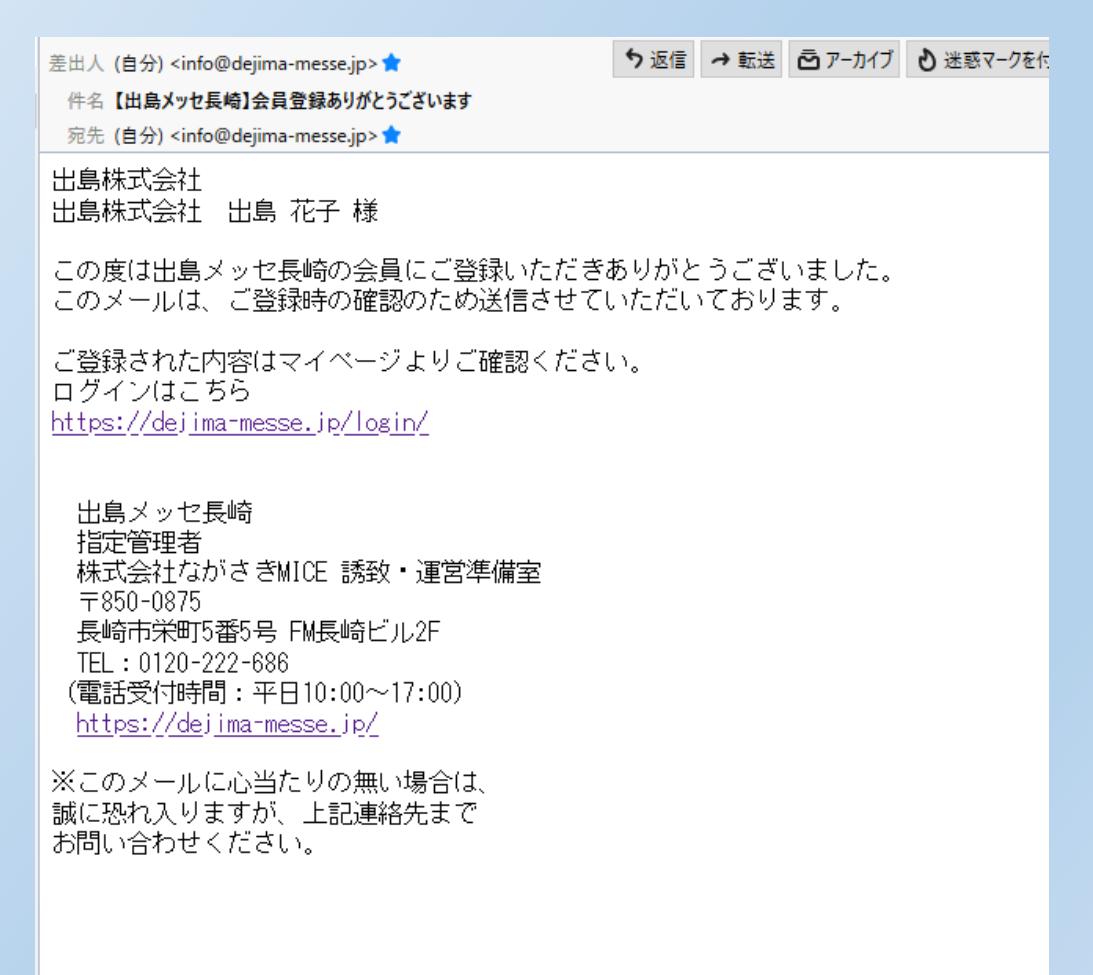